知 U-Center2.0&network V9 如何收集二层网络拓扑内存日志

[U-Center](https://zhiliao.h3c.com/questions/catesDis/1565) 2.0 **[张鑫](https://zhiliao.h3c.com/User/other/515)** 2023-07-10 发表

问题描述

U-Center2.0&network V9 如何收集二层网络拓扑内存日志

## 解决方法

1.打开网络拓扑

## 2.右键点击空白区域,选择"收集拓扑内存信息"

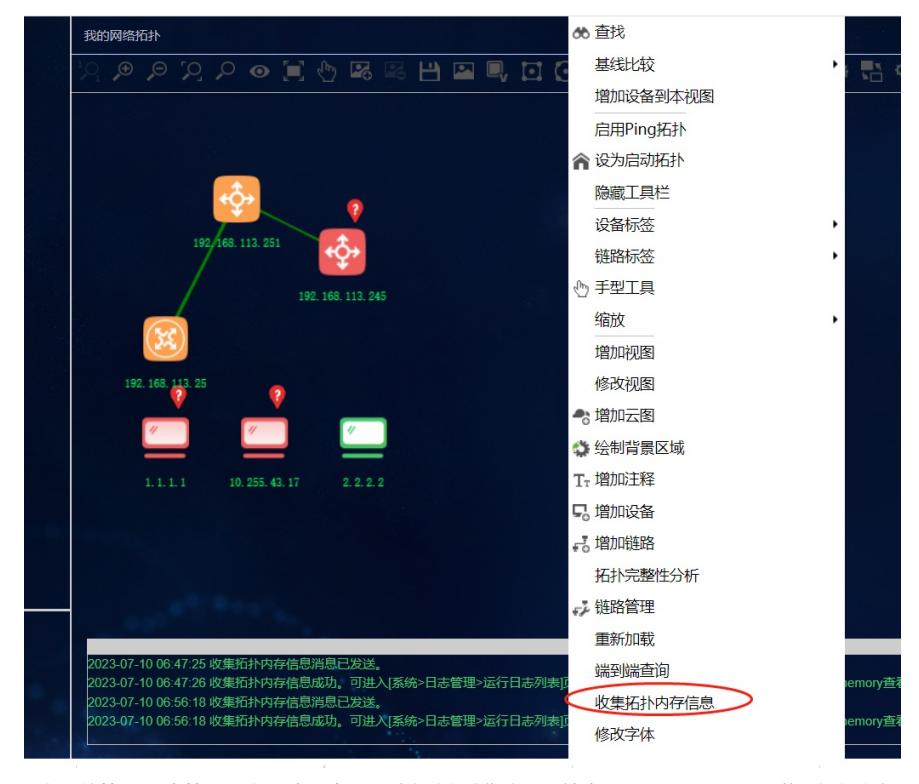

3.在系统管理-日志管理-运行日志列表,通过文件名或指定目录搜索"l2topo-dm-memory"获取拓扑内存 信息

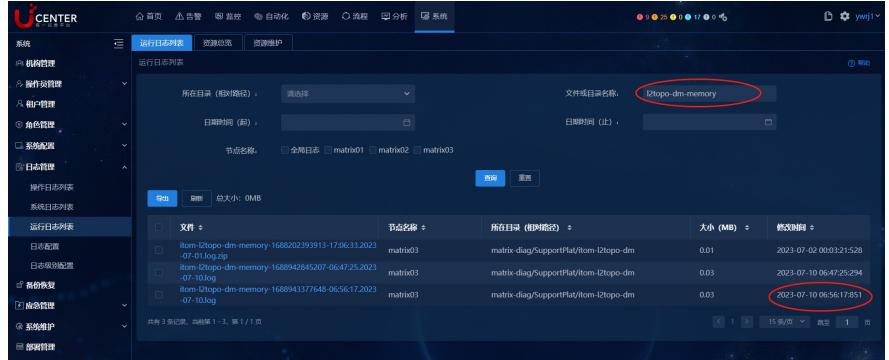